# *Documentation du produit*

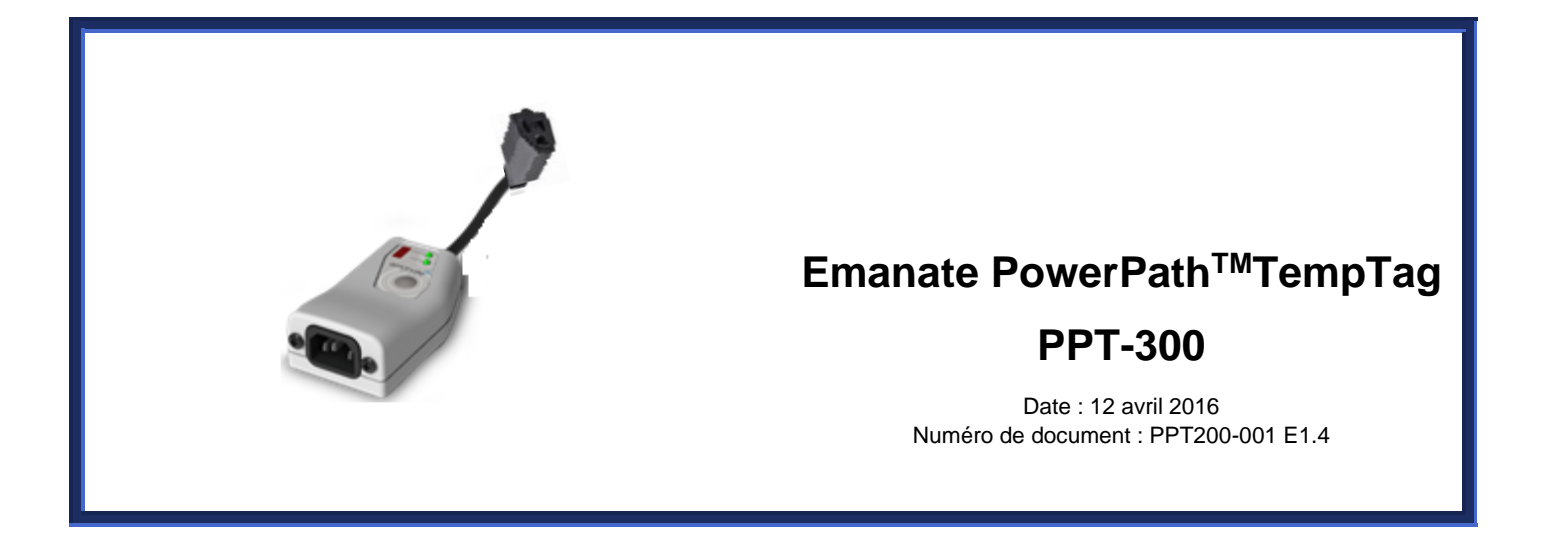

**Emanate Wireless, Inc. 11145 Windsor Rd. Ijamsville, MD 21754**

Téléphone : 844-EMANATE de Courriel : info@emanatewireless.com

Copyright © 2015, Emanate Wireless, Inc. Tous droits réservés.

Sans fil Emanate, le Logo Emanate et PowerPath™ TempTag sont des marques déposées Emanate Wireless, Inc.

**Emanate PowerPathTM Tag PPT-300 Guide d'Installation et utilisateur**

# Table des matières

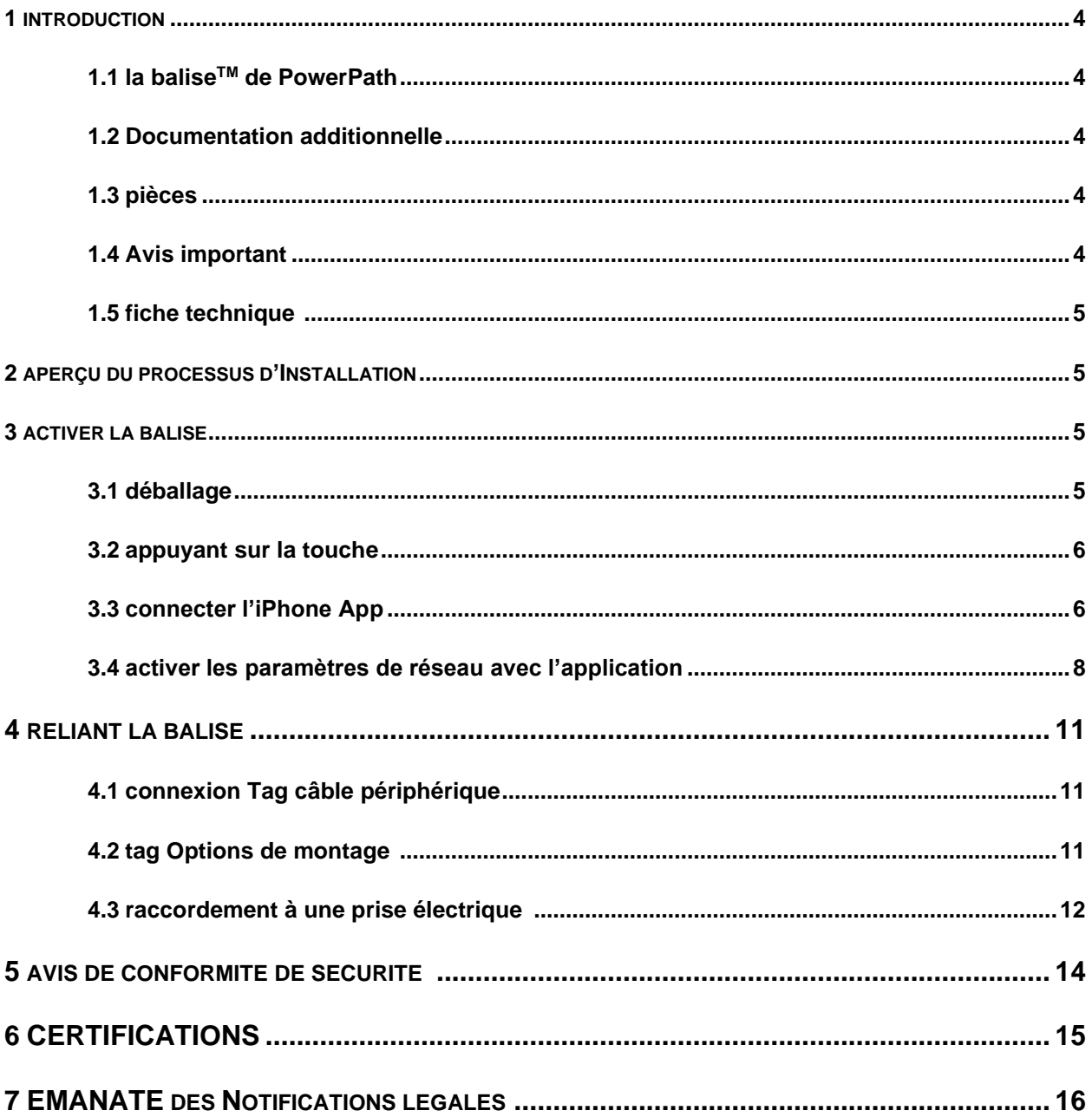

Revoir les spécifications dans la section 1.5, 4.2, 4.3, 5 pour une exploitation sûre et correcte du dispositif

# <span id="page-3-1"></span><span id="page-3-0"></span>**1.1la baliseTM de PowerPath**

Le PowerPath TempTag intègre les matériels et logiciels qui permettent de dépister l'endroit, état de l'utilisation des actifs de l'alimentation en courant alternatif, déterminer l'état d'ouverture/fermeture de porte, compresseur marche/arrêt État et mesurer la température à l'intérieur d'éléments d'actif. PowerPath TempTags sont utilisés dans le cadre de la technologie avancée de RTLS qui peut contribuer à une utilisation optimale des actifs dans un établissement. Ce Guide de démarrage rapide contient des instructions pour l'installation de votre PowerPath TempTag, connectez vos Tags à votre actif et pour la configuration au départ les balises.

#### <span id="page-3-2"></span>**1.2Documentation additionnelle**

Ce Guide de démarrage rapide contient des informations de base pour installer physiquement PowerPath TempTags. PowerPath TempTags peut être utilisé dans une variété de différents systèmes RTLS, dont certaines peuvent exiger configuration de Logiciels spéciaux aussi bien. Consultez d'autres documents qui accompagne votre produit pour plus d'informations.

#### <span id="page-3-3"></span>**1.3pièces**

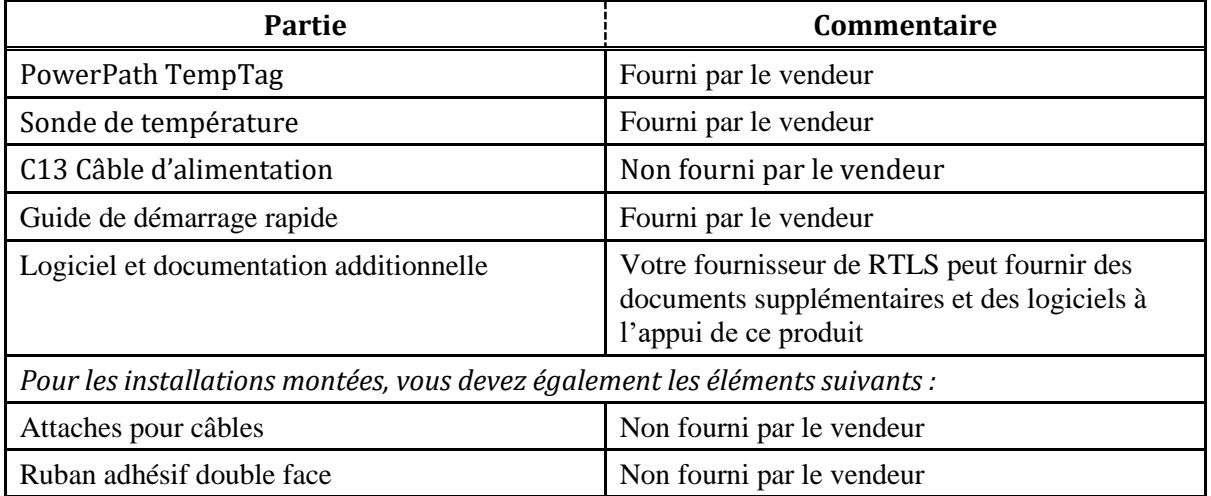

Avant de commencer l'installation, assurez-vous de qu'avoir sous la main les pièces suivantes :

## <span id="page-3-4"></span>**1.4Avis important**

- La balise de modèle PPT-300 contient 802.11 et des autre appareils de transmission et doivent être installée d'une manière qui permet d'au moins 20 cm (7,8 pouces) distance de sécurité de toutes les personnes.
- **Obtenir la dernière Version du logiciel**: vous pouvez utiliser le serveur de gestion des tags Emanate pour mettre à niveau vos tags avec le dernier firmware.

# <span id="page-4-0"></span>**1.5fiche technique**

- PPT-200 est évalué à 120 v C.A., 60 Hz fonctionnement
- Débit de courant max de PPT-300 est 12 a @ 120 VAC
- Consommation électrique max de la PPT 300 unité est 3W
- Note : jusqu'à 2000 m d'altitude
- Température de fonctionnement =  $0$  à 50 degrés C
- Température de stockage = -25 à 65 degrés C
- Pour une utilisation en intérieur

AVERTISSEMENT : Utilisation de cet appareil en dehors des spécifications et instructions fournies dans ce manuel peut réduire protection au-dessous des niveaux de sécurité pour l'opération.

#### <span id="page-4-1"></span>**2 APERÇU DU PROCESSUS D'INSTALLATION**

Il y a trois étapes du processus d'installation globales :

#### 1. **Activation initiale**:

Afin que la balise communiquer avec le réseau Wi-Fi et le serveur de PowerPath, paramètres d'accès de base au réseau doivent être configurés dans la balise.

Cette configuration se faite avec l'application iPhone de PowerPath Tag.

Pour plus d'informations, voir la Section 3.

#### 2. **connexion physique**:

La balise doit être physiquement attachée à l'appareil d'être suivis.

Pour plus d'informations, voir la Section 4.

#### 3. **Configuration logicielle supplémentaire**:

Une fois activé et connecté à l'appareil, une configuration supplémentaire est faite à partir du serveur de PowerPath.

Consultez la documentation accompagnant le serveur PowerPath pour plus d'informations.

#### <span id="page-4-2"></span>**3 ACTIVER LA BALISE**

Cette section contient les étapes d'abord activer une balise à l'aide de l'application iPhone.

#### <span id="page-4-3"></span>**3.1déballage**

Déballez soigneusement l'étiquette de la boîte.

### <span id="page-5-0"></span>**3.2appuyant sur la touche**

La balise est livré avec la batterie chargée, mais avec le matériel et les radios dans un état de sommeil profond.

Afin de configurer la balise de l'application iPhone, vous devez tout d'abord réveiller la balise. Cela se fait en poussant le bouton sur le dessus de la balise.

Une fois que vous appuyez sur la touche, la balise se réveille, et devienne active pendant 30 minutes.

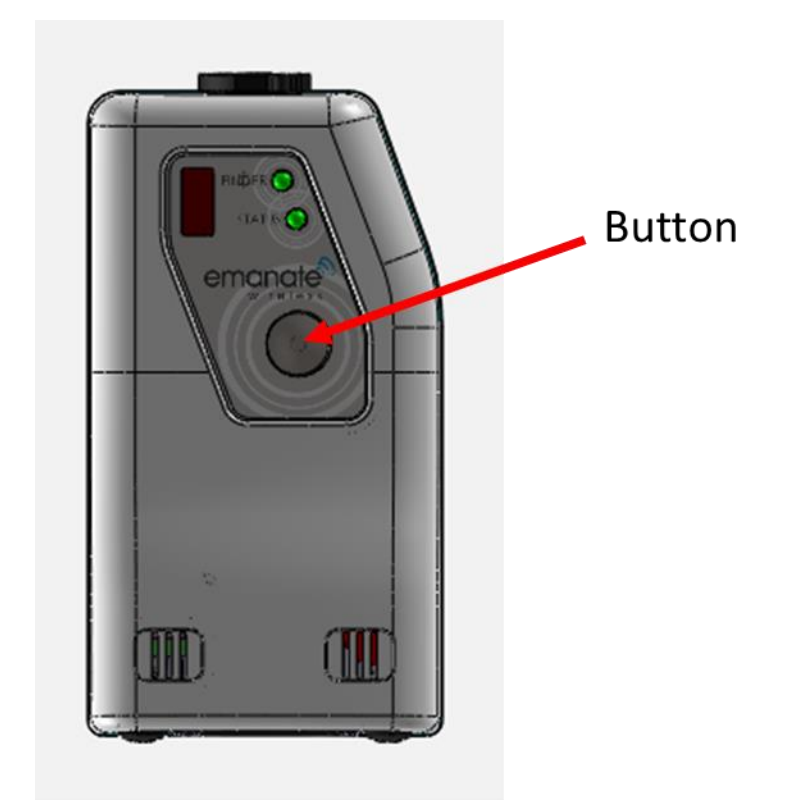

**Note**  Si le voyant d'État ne clignote pas après avoir appuyé sur le bouton, la batterie peut ont été exécutée vers le bas. Dans ce cas, vous devez tout d'abord charger le tag en le branchant sur une prise secteur pendant 2 heures.

#### <span id="page-5-1"></span>**3.3connecter l'iPhone App**

Vous devriez voir l'icône de l'application iPhone PowerPath sur votre téléphone. Si l'Application iPhone de PowerPath n'est pas installé sur votre téléphone, installer à l'aide de l'App Store d'Apple.

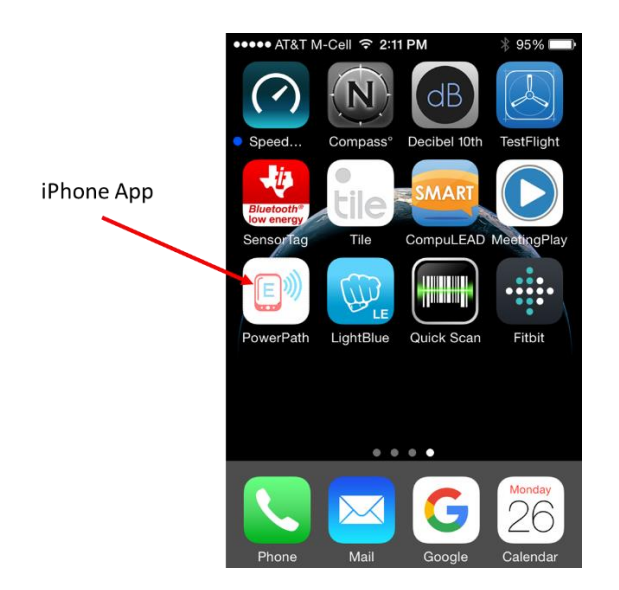

Après le lancement de l'application, choisissez Réglages dans le menu du bas.

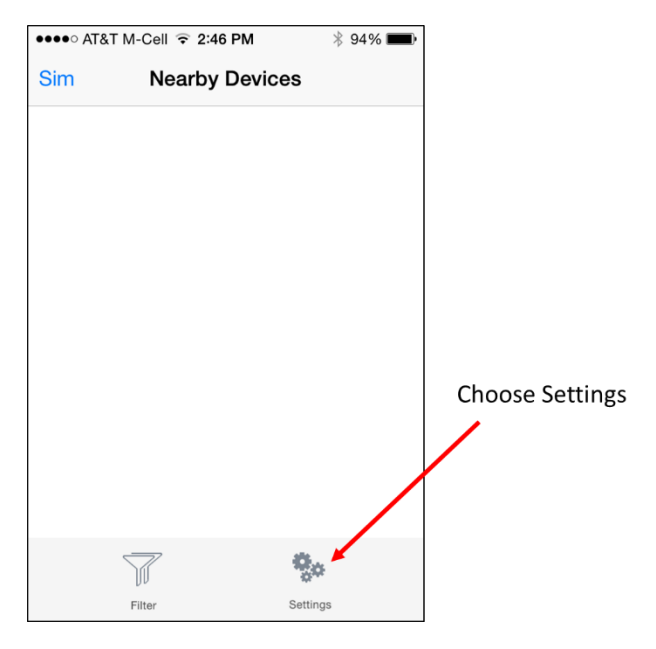

Activez le « Mode Expert » sur l'écran des paramètres et choisissez « Retour »...

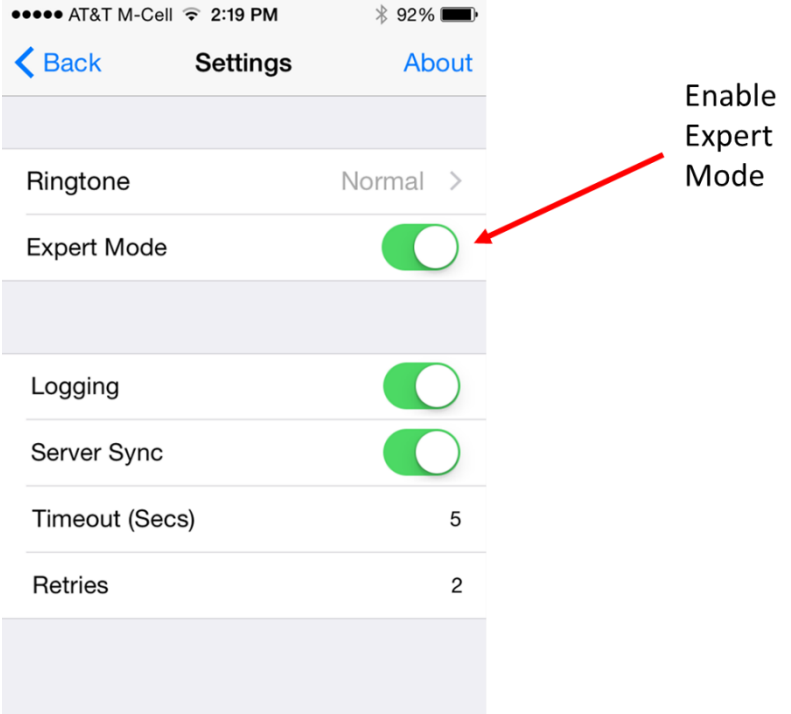

Maintenant choisissez Activate dans la partie inférieure du Menu :

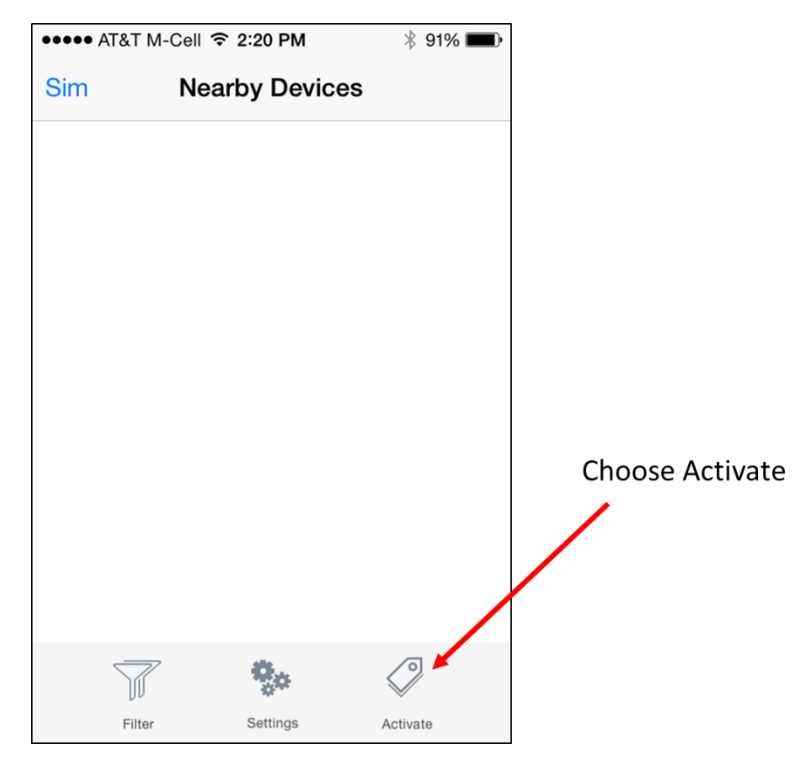

# <span id="page-7-0"></span>**3.4activer les paramètres de réseau avec l'application**

Sélectionnez d'abord le tag (s) vous souhaitez activer depuis l'écran d'Activation et puis cliquez sur continuer.

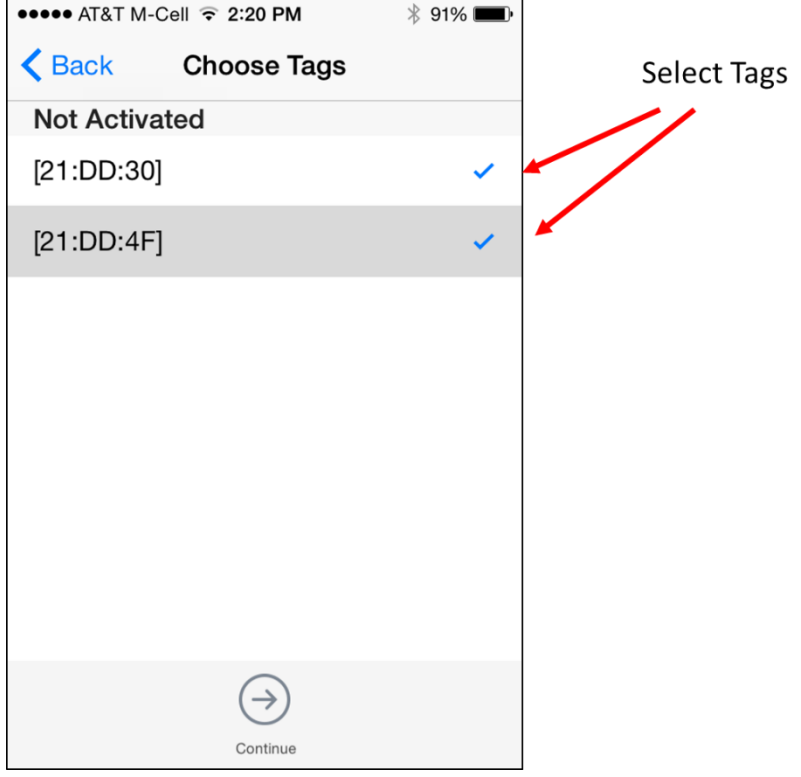

Après avoir sélectionné un périphérique, un écran détaillé de périphérique s'affiche. Appuyez sur le bouton configurer pour aller à l'écran de paramètres d'Activation.

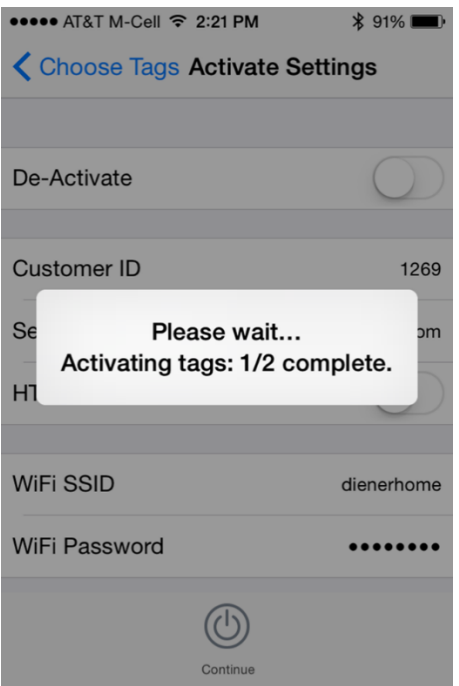

L'écran suivant vous permettra d'entrer des paramètres d'Activation pour la balise.

Ces paramètres sont les suivants :

- Client ID: ID Unique pour le client (assigné par Emanate)
- Nom du serveur : Nom DNS ou l'adresse IP du serveur Emanate
- WiFi SSID : SSID du réseau WiFi
- Mot de passe : WPA2-PSK passphrase pour réseau WiFi

Une fois que vous avez renseigné les paramètres, appuyez sur le bouton continuer. Une fois l'activation terminée, vous aurez un écran de confirmation, comme indiqué ci-dessous.

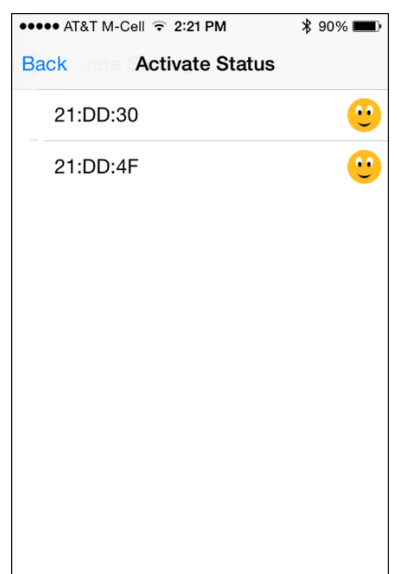

#### <span id="page-10-0"></span>**4 RELIANT LA BALISE**

Cette section contient des étapes pour physiquement attache l'étiquette à l'appareil d'être suivis.

# <span id="page-10-1"></span>**4.1connexion Tag câble périphérique**

**Note Votre appareil doit avoir un connecteur (mâle) NEMA5-15**: la balise est conçue avec un câble NEMA5-15 (femme) et pouvez fonctionnent uniquement avec les appareils avec un connecteur NEMA5-15 (mâle).

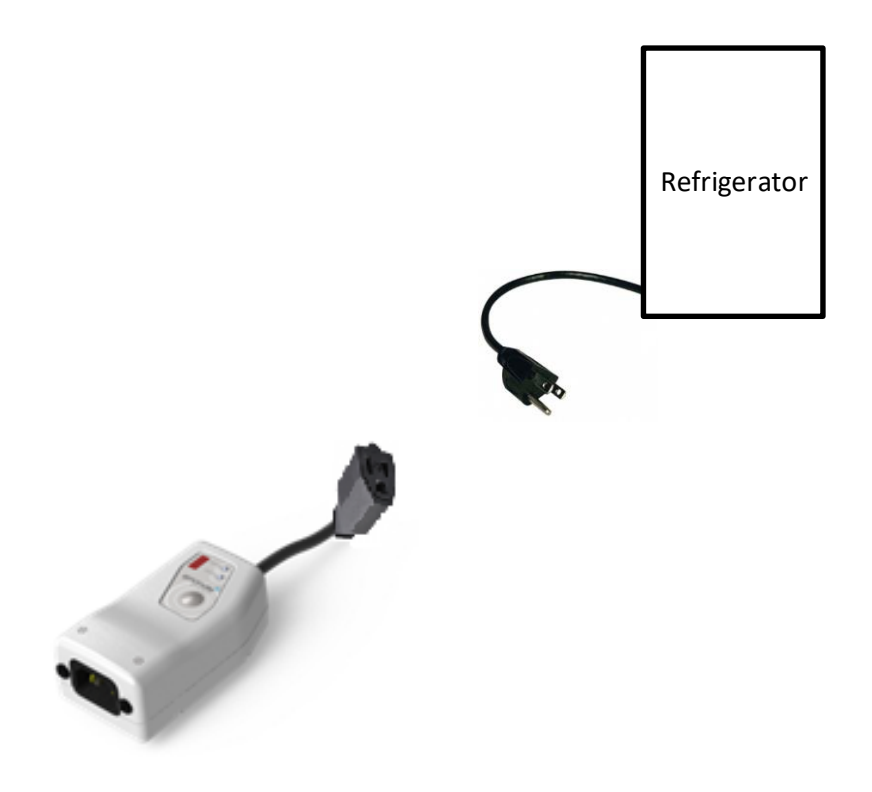

1. insérer le mâle actif NEMA5-15 dans le connecteur femelle de NEMA5-15 de la balise

<span id="page-10-2"></span>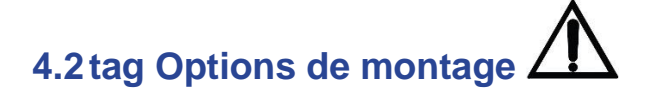

**Note Humidité**: la balise est résistant à l'humidité notamment essuyer avec une lingette désinfectante. Éviter de monter la balise dans un endroit où il sera soumis à la goutte liquide, déversement, une condensation excessive ou autre volume important d'humidité. Il est suggéré de que la balise est montée sur l'appareil pour permettre d'assainissement que l'actif est être assainie. Montez la balise pour le connecteur AC C14 est orientée vers le bas. Débrancher le cordon d'alimentation avant d'essuyer avec un chiffon humide. Éviter toute accumulation d'humidité sur la balise ou près des raccords d'alimentation AC. Utiliser une lingette assainissement ou une solution contenant moins de 60 % d'alcool.

1. de montage : monter l'étiquette sur le côté du réfrigérateur, congélateur, couverture plus chaude etc. utilisant un solide ruban adhésif double face sur le fond de la balise. Balise doit être monté avec le connecteur de la sonde de température vers le haut.

<span id="page-11-0"></span>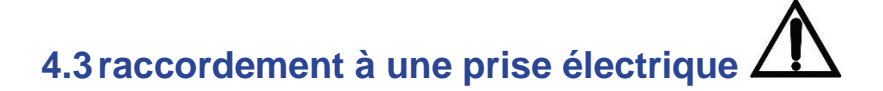

.

**Note Le PPT-300 est évalué pour maximum 12 a @ 120 VCoperation.** Le PPT-300 ne peut pas être utilisé avec tous les appareils nécessitant un courant maximum de plus de 12 a à 120 VCA. Le cordon d'alimentation détachable doit avoir suffisamment de puissance et courant nominal pour soutenir l'actif étant connecté à.

**Note Protection contre les chocs électriques .** Le PPT-300 est classé comme matériel de classe I avec une source d'alimentation interne fournissant 2 MOPP (se reporter à la Section 5), ce qui signifie qu'il est un instrument inclus dans la protection système (terre de protection) de la salle par de la terre moyen de contacts de mise à la terre dans la fiche d'alimentation. Pour protéger le personnel patient et hôpital, lors de l'utilisation d'une source de l'AC, la balise doit reposer. Vous devez utiliser un câble de 3 fils C13 approprié qui justifie la balise pour l'alimentation phase terre (Terre) lorsqu'il est branché dans une prise à 3 fils appropriée. NE PAS UTILISER LE PPT-300 SUR UNE ALIMENTATION EN 2 FILS.

Après que la balise est solidement montée, brancher un standard IEC60320 3 fils C13 (femelle) la balise pour alimenter le dispositif de suivi.

**Note Verrouillage connecteur –** Le PPT-300 est conçu pour accepter un connecteur de verrouillage pour verrouiller le cordon d'alimentation C13 à la balise. Utiliser les vis du connecteur AC qui sont fournis avec la balise pour attacher le connecteur à verrouillage. La taille des vis fournies sont TRUSS HD M3-.5x10MM. Utilisez couple normal pour le serrage. Si vous désirez autres vis, s'il vous plaît contactez-nous.

Pour déconnecter l'alimentation le PPT-300, débranchez le cordon d'alimentation de la prise murale.

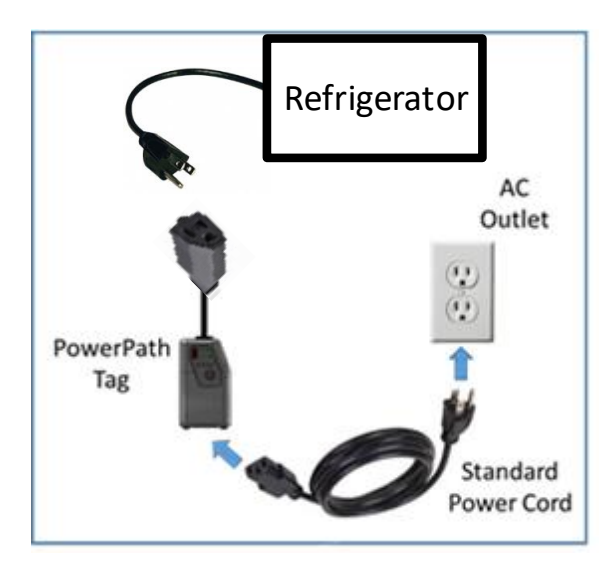

# <span id="page-13-0"></span>**5 AVIS DE CONFORMITE DE SECURITE**

Ce dispositif est poussière serrée et aptes à être essuyé propre à des fins de désinfection. Éviter l'accumulation d'une humidité excessive sur la balise. La balise et l'actif doivent être débranchés du mur lorsque l'équipement est être assainie par un chiffon humide.

Méthodologie de nettoyage – can tag essuyé avec une lingette d'alcool avec < 60 % d'alcool utilisé pour la désinfection de matériel médical.

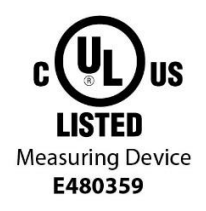

Ce dispositif a été testé et certifié selon les normes de sécurité suivantes et doit être utilisé que dans le matériel informatique qui a été testé et certifié pour ceux-ci ou des normes équivalentes :

- Norme UL 61010-1 /  $3^{rd}$  édition de CSA C22.2 no 61010-1
- Ce dispositif a été testé pour fournir 2 méthodes de Protection du Patient en cours d'utilisation de dispositifs médicaux tels que définis par IEC 60601-1 3rd Edition.

Cet appareil est approuvé pour une utilisation en intérieur uniquement.

 **Service**: il n'y a aucune pièce réparable par l'utilisateur à l'intérieur de la balise. Veuillez vous référer à un centre de service qualifié, toutes les opérations de réparation.

# <span id="page-14-0"></span>**6CERTIFICATIONS**

**Remarque :** Cet équipement a été testé et déclaré conforme à la réglementation FCC et règlements partie 15 sous-partie B classe B/2015. Ces limites sont conçues pour fournir une protection raisonnable contre les interférences nuisibles lorsque l'appareil fonctionne dans un environnement commercial. Cet équipement génère, utilise et peut émettre de l'énergie radiofréquence et, si pas installé et utilisé conformément au manuel d'instructions, peut causer des interférences nuisibles aux communications radio. Fonctionnement de cet équipement dans une zone résidentielle est susceptible de provoquer des interférences dans lequel cas, l'utilisateur sera tenu de corriger ces interférences à ses propres frais.

#### <span id="page-15-0"></span>**7EMANATE DES NOTIFICATIONS LEGALES**

#### **Droit d'auteur et marques de commerce.**

Copyright © 2015. Emanate Wireless, Inc. Tous droits réservés. Emanate de sans fil, le logo Emanate, PowerPath Tag sont des marques d'Emanate Wireless, Inc. Toutes les autres marques et noms de marques sont la propriété de leurs propriétaires respectifs.

#### **GARANTIE LIMITÉE**

Emanate des garanties que le modèle de balise PowerPath PPT-200 est exempt de défauts de matériau et de fabrication dans des conditions normales d'utilisation pendant un an à compter de la date d'achat. Si ce produit s'avère défectueux durant cette période de garantie, contacter Emanate de la clientèle afin d'obtenir un numéro d'autorisation de retour. ASSUREZ-VOUS D'AVOIR VOTRE PREUVE D'ACHAT ET LE NUMÉRO DE SÉRIE DU PRODUIT D'EMBALLAGE SUR LA MAIN. DEMANDES DE RETOUR NE PEUVENT ÊTRE TRAITÉS SANS PREUVE D'ACHAT. Lorsque vous retournez un produit, marquez le numéro d'autorisation de retour clairement à l'extérieur de l'emballage et inclure votre preuve d'achat originale.

EN AUCUN CAS DOIT ÉMANER DE RESPONSABILITÉ AU-DELÀ DU PRIX PAYÉ POUR LE PRODUIT, DE DOMMAGES DIRECTS, INDIRECTS, SPÉCIAUX, ACCESSOIRES OU INDIRECTS RÉSULTANT DE L'UTILISATION DU PRODUIT, SON LOGICIEL D'ACCOMPAGNEMENT OU DE SA DOCUMENTATION. DÉCOULENT N'OFFRE PAS DE REMBOURSEMENTS POUR N'IMPORTE QUEL PRODUIT. Émaner fait aucune garantie ou représentation, expresse, implicite ou statutaire, en ce qui concerne ses produits ou le contenu ou l'utilisation de cette documentation et tous les logiciels qui l'accompagne et renonce à sa qualité, performance, qualité marchande ou ADEQUATION a un usage particulier. Emanate se réserve le droit de réviser ou de mettre à jour ses produits, le logiciel ou la documentation sans obligation de notifier toute personne physique ou morale.

#### **NOTIFICATIONS SUPPLÉMENTAIRES**

La balise de PowerPath, modèle PPT-200 produit est soumis à des contrôles à l'exportation aux États-Unis lors de l'exportation en dehors des États-Unis. Il vous incombe de veiller au respect de ces règlements.

La balise de PowerPath Emanate, modèle PPT-300 inclut incorporé qui y sont (logiciel "Embedded") pour une utilisation avec le serveur de balise Emanate. Votre utilisation du logiciel embarqué et des logiciels de serveur sous réserve de l'accord de licence utilisateur final (CLUF) est incluse dans cette zone.

Le PPT-300 Emanate est conforme aux normes RoHS et entérine la directive de conformité WEEE

La balise Emanate PPT-300 est non recyclables.

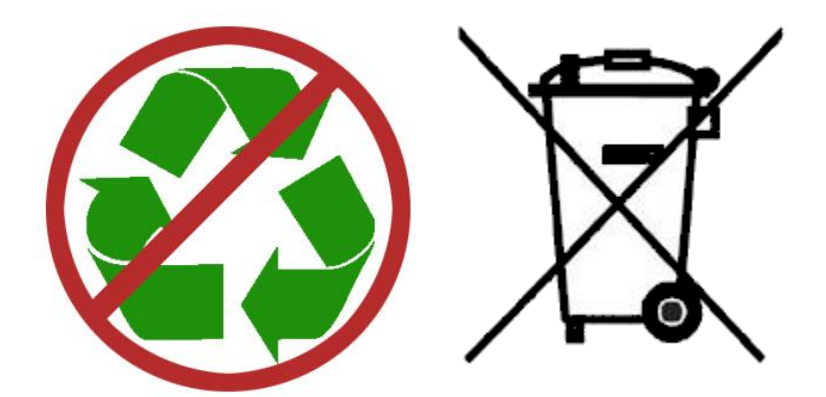